# MeSH Changes and PubMed Searching: Class Handout

Check your learning by filling in the blanks, below.

## Introduction:

MeSH changes for the next year are generally posted in the month of results on the NLM MeSH web site.

Documentation and guidance on MeSH changes in MEDLINE can be found in the NLM T\_\_\_\_\_\_\_\_\_\_ B\_\_\_\_\_\_\_\_\_\_\_\_ in November and December.

#### Review Basics:

Check your saved PubMed searches for MeSH term m\_\_\_\_\_\_\_\_\_\_\_ and automatic e\_\_\_\_\_\_\_\_\_\_\_\_\_.

### Two Dates in MeSH:

When two dates are listed for "Year Introduced," you can use the MeSH term to search the concept back to the oldest/newest [circle one] date listed.

## Types of Changes to MeSH:

- 1. New Term; Same Meaning When MeSH renames a concept (e.g., Sedentary Lifestyle):
	- The existing indexed records are changed so that the old term is replaced with the new one.
	- The old term is added as an Entry Term.

To adjust your searches:

• Usually you need to do \_\_\_\_\_\_\_\_\_\_\_\_\_.

#### 2. New Term Clarifies Meaning

When MeSH adds a term (e.g., Progression-Free Survival) to clarify the meaning of an existing term:

- Existing indexed records are usually not changed.
- The "old" term may have a scope change.

To adjust your searches:

- Decide which terms are best for your concepts.
- Check P I for searching older literature.

U.S. National Library of Medicine . 8600 Rockville Pike . Bethesda, MD 20894 . www.nlm.nih.gov

3. New Term is More Specific

When MeSH adds a term to gain specificity (e.g., Clinical Trial Protocol):

- Existing indexed records are generally NOT changed.
- The "old" term continues to be used.

To adjust your searches:

- Consider using the new, more specific term to retrieve newly indexed records.
- Consider the Previous Indexing information OR the Broader term with the [\_\_\_\_\_] search tag to search earlier years.

Exercise:

- How far back can I search with Diabetes Mellitus, Type 2 (current MeSH term)? \_\_\_\_\_\_\_\_\_
- Where do I look in the MeSH record for terms used prior to 1984?

\_\_\_\_\_\_\_\_\_\_\_\_\_\_\_\_\_\_\_\_\_\_\_\_\_\_\_\_\_\_\_\_\_\_\_\_\_\_\_\_\_\_\_\_\_\_\_

• What field tag do I use to limit to records indexed between 1966 and 1983? [\_\_\_\_\_\_]

## 4. Hierarchy Changes

MeSH hierarchy changes (e.g., Dietary Proteins) can:

- result in d retrieval changes.
- generally offer an improvement to your e\_\_\_\_\_\_\_\_\_\_\_.

To adjust your searches:

• Take a fresh look at the new hierarchy and reconsider your search.

#### 5. Other Changes

Other changes, including subheading changes, will be explained in the NLM Technical Bulletin's [MEDLINE Data Changes](https://www.nlm.nih.gov/pubs/techbull/nd18/nd18_medline_data_changes_2019.html) article.

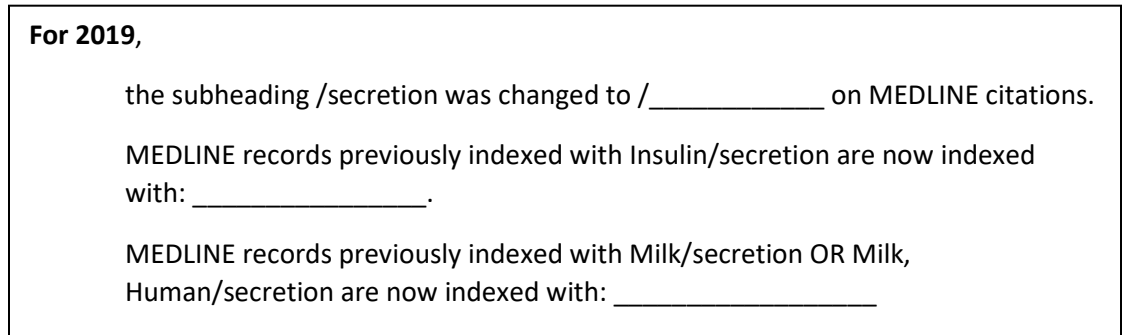

U.S. National Library of Medicine . 8600 Rockville Pike . Bethesda, MD 20894 . www.nlm.nih.gov

# Summary of Tips:

To adjust to changes in MeSH:

- Check MeSH mappings in your PubMed Search Details
- Check automatic explosions in MeSH
- Use the "Year Introduced," Previous Indexing guidance and broader terms with [mhda] to craft searches for older records.
- Read about the MeSH changes in October and the year-end changes to MEDLINE in December in the NLM Technical Bulletin.

Useful Links: [NLM MeSH Homepage](https://www.nlm.nih.gov/mesh/) [MEDLINE Year-End Processing News](https://www.nlm.nih.gov/pubs/techbull/so18/so18_yep.html) [Dates in MeSH](https://youtu.be/CBU7FYJ5Hnk) (video) [MEDLINE Data Changes](https://www.nlm.nih.gov/pubs/techbull/nd18/nd18_medline_data_changes_2019.html) [Systematic Review Subset Strategy](https://www.nlm.nih.gov/bsd/pubmed_subsets/sysreviews_strategy.html)

U.S. National Library of Medicine = 8600 Rockville Pike = Bethesda, MD 20894 = www.nlm.nih.gov